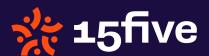

## Spotlight: Priorities

The Priorities section makes 15Five an easy way to hold yourself accountable and feel progress on a regular basis. Priorities in 15Five are short-term goals/tasks that follow the cadence of your 15Five reporting.

# The Priorities portion of your 15Five is made up of the following sections:

#### Priorities for next week

Use this section to <u>set our top to-dos for the coming reporting period</u>. Anything entered in this section will appear on your next 15Five under the "Mark priorities from your past 15Five as complete" section, as well as on your <u>15Five profile page</u>. You can reference these lists throughout the week to keep yourself focused.

#### Research-Backed Pro Tip:

Research shows that employees should prioritize and select a few activities to focus on and then focus on intensely on those areas in other words "do less and obsess".

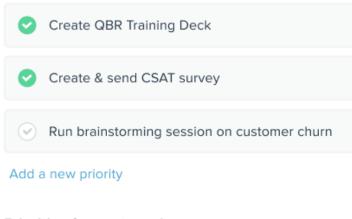

#### Priorities for next week

Add a new priority...

Add a new priority

#### TIP:

Priorities are the most important tasks to be completed in the short-term. These tasks can be linked with Objectives to create alignment between short and long-term goals! To link a priority to an objective, just click on the 'chain' icon next to the priority and select the objective you want to link with.

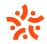

## Mark Priorities from your past 15Five as complete

Use this section as a to-do list each week. Here, you can mark priorities as complete, move them to the following week for completion, or leave them unchecked to indicate they were not completed.

#### TIP:

If you don't complete one of your priorities, leave a comment on it to add context for your manager!

Comments are a great way to show where you ended the week in terms of progress.

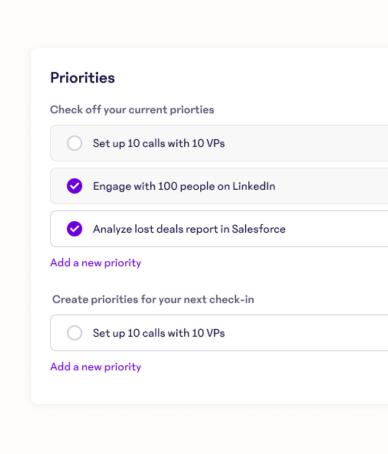

#### Add a new Priority

In this space you can add additional accomplishments where you can list the things you're proud of finishing, but hadn't planned for. Simply click "Add a new priority".

Seeing past priorities on your check-in? If you don't submit one of your 15Five check-ins, any changes made to the priorities on that check-in won't be reflected on future 15Fives. So if you notice that priorities you made weeks ago are appearing on your current check-in, <u>try going to your past 15Fives page</u> and submitting any 15Fives that show up as "unsubmitted".

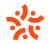

### **Priority Section Icon Index**

When you finish a task, click the circle to the left of the priority to mark it as complete. Once you click the circle, it

will turn green.

- If you don't get around to completing a priority, leave it in a gray state and it will appear as "incomplete" on your submitted 15Five.
- If you are viewing a previously submitted 15Five, you may see an 'x' symbol next to some of your priorities.

  The 'x' means the priority was left in an incomplete/gray state when that 15Five was submitted.

- If you need more time to complete a priority, you can copy the unfinished priority/priorities onto your next report by clicking the 'cycle' icon next to that priority.
- In the Priorities section of your 15Five you make comments, @mention your team, and have conversations about your goals -- just the same as any other question in 15Five.
- Align your short-term and long-term goals by using the 'chain' icon to link upcoming priorities with objectives.

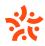